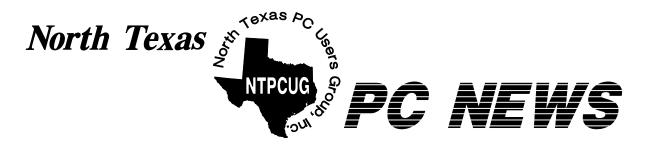

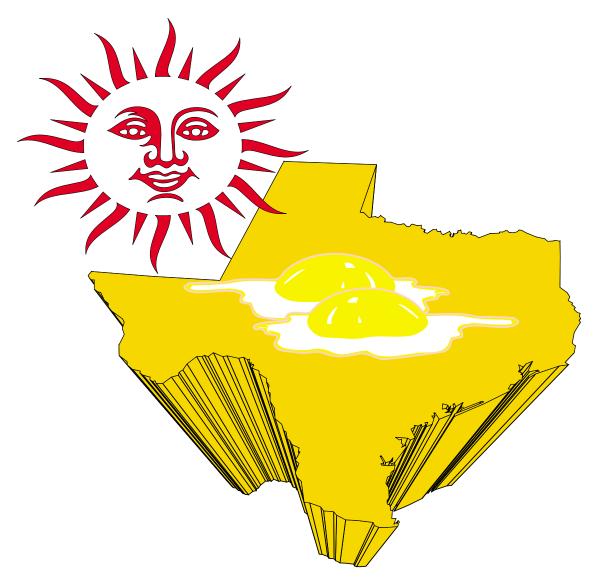

It Continues ...!

**Online Edition** 

September 2005
VOLUME 24 • NUMBER 9

#### In This Issue...

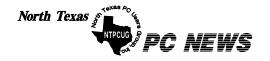

Published monthly by members of North Texas Personal Computer Users Group for their use. Send all editorial correspondence to: Editor, North Texas PC NEWS at: newsletter@ntpcug.org

Send address changes to: Membership Director, NTPCUG, P.O. Box 703449, Dallas, TX 75370-3449.

Managing Editor Reagan Andrews

(214) 828-1466

SIG Copy Editor Doug Gorrie (972) 618-8002

Newsletter Exchange Jim Wehe

(214) 341-1143

The opinions expressed herein are those of the authors and do not necessarily reflect those of the Group or its members. Copyright ©2005 by North Texas PC NEWS. (Articles without specific copyright notices may be reproduced unchanged by other not-for-profit User Groups if credit is given to the author and the publication.)

#### DEADLINE

Copy deadline for the September North Texas PC NEWS: Friday, September 2, 2005

**Meeting Dates**: 2005

September 10, 2nd Saturday September 17, 3rd Saturday

October 8, 2nd Saturday October 15, 3rd Saturday

November 12, 2nd Saturday November 19, 3rd Saturday

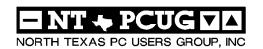

#### Articles and Announcements:

| President's Message 4 - 5<br>Birl Smith, President |
|----------------------------------------------------|
| NTPCUG Long Range Planning 5 - 6<br>Bill Parker    |
| How Internet Predators Harm 6 - 9 Gene Barlow      |
| 1,500+ & Counting                                  |
| The Perfect Gift!                                  |
| !!! Mark Yout Calendar !!! 11<br>Connie Andrews    |
| Humor Line                                         |
|                                                    |

Special Interest Group Reports \_\_\_\_ 13 - 21

Doug Gorrie

#### Special Items:

| Vendor Presentations . 3                |
|-----------------------------------------|
| SIG Meetings 13<br>Rooms & Times        |
| Officers & People You<br>should know 22 |
|                                         |

Submit Newsletter articles to: newsletter@ntpcug.org Visit the North Texas PC Users Group Web page: http://www.ntpcug.org

The North Texas PC NEWS is now online—and it's more important than ever that the NTPCUG newsletter contain timely and informative content of interest to our members. We will welcome pertinent "How to do it" articles, book reviews, software reviews and other materials that would be helpful and interesting to NTPCUG mem-

For prospective authors, there are a few, but very important, "Do's and Don'ts" involved in article submission to the newsletter, first of which is accuracy. Be sure of your facts (unless you report them as "rumors") and always remember to report the source(s) as well.

Please don't submit articles that are taken from another source without crediting the source in your article, i.e., if you excerpt something from the Microsoft (or other) Web site, please state operation. that in the article.

Remember to "sign" your article/ story to: newsletter@ntpcug.org, or to at the bottom. A simple "by Your Name" will be quite helpful, particularly

if the editors have questions or suggestions about the story.

Please don't submit the article or story in HTM or .PDF format. It can make editing and formatting quite time consuming and difficult.

We can accept MS Word 97, most WordPerfect files and ASCII .TXT files. The absolutely latest version of any word processor may not convert gracefully to our format and may have to be rejected as a result.

Graphics should be submitted in one of the "standard" formats, i.e., .TIF, .EPS, .GIF, .PCX or .JPG files. While "native" CorelDraw (CDR) files are also OK, other graphics editor native formats may not be convertible.

Again, we want your articles and thank you in advance for your input and co-

Finally, submit as e-mail attachments reagana@ntpcug.org

Reagan Andrews

#### Programs & Presentations . . . Linda Moore

#### **September 17, 2005**

#### XP Inside Out SIG

**11:00** AM – **12:00** PM: The Five Flavors of XP

12:30 – 1:30 PM: Customizing Your XP System

The 11:00 AM meeting will be the kick-off meeting for the XP Inside Out SIG. The scheduled meeting time for this SIG is at 12:30 PM but in September and October, there will be two overview sessions at 11:00 AM. These sessions will supersede the Internet SIG for these two months.

Glynn Brooks, the XP Inside Out SIG leader will provide hardcopy handouts. NTPCUG members will be eligible for raffle prizes.

Come join us for a great presentation.

#### October 15, 2005

#### XP Inside Out SIG

11:00 AM – 12:00 PM: XP Architecture

12:30 – 1:30 PM: Customizing User Navigation

The 11:00 AM meeting will be the 2<sup>nd</sup> kick-off meeting for the XP Inside Out SIG. The scheduled meeting time for this SIG is at 12:30 PM but in September and October, there will be two overview sessions at 11:00 AM. These sessions will supersede the Internet SIG for these two months.

Glynn Brooks, the XP Inside Out SIG leader will provide hardcopy handouts. NTPCUG members will be eligible for raffle prizes.

Come join us for a great presentation.

Prez Sez

## A new SIG in September

In September **Glynn Brooks** will have a special presentation on the *Five Flavors of XP* and *Customizing Your XP System*. Glynn Brooks, the XP Inside Out SIG leader will provide hardcopy handouts. NTPCUG members will be eligible for raffle prizes.

The IT Pro Enterprise SIG will no longer meet from 10:00 AM - 12:00 PM on the  $3^{\text{rd}}$  Saturday of the month. **Keith Combs** and **matt Hester** will continue to be the primary presenters for this SIG.

#### Why a dues increase?

As you know we had a dues increase beginning September 1, 2005. We (the NTPCUG Board of Directors) have received many questions concerning this increase. As you know we had a 300% increase in the cost of meeting room space at Northlake College last year.

Originally the college provided projectors for the rooms we had our meetings. With the college's revised rate schedule the cost of requesting equipment became unrealistic. Also, NTPCUG was not always guaranteed someone would be available to deliver the equipment. NTPCUG purchased one projector last year and one this year.

#### **Budget out of balance**

The NTPCUG's approved budget was not in balance last year. The additional cost of the equipment and the rental of meeting space resulted in our expenses being greater than NTPCUG's income. Our

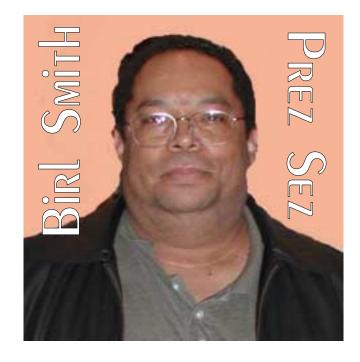

budget last year was based on 460 paying members. We actually averaged 330 paying members. There was an expectation that we would have another dues increase in 2005 if we could not balance the budget by increasing membership.

We tried to increase membership through member retention. NTPCUG's income for the 2004/2005 was less than expected and our expenses were greater than expected.

#### Server security issues

The NTPCUG BOD is working to improve the

security on our servers. We have not had any anti-virus protection on our servers for the past two years. A committee recommended we purchase a firewall that provides anti-virus screening. Also this anti-virus firewall will protect members e-mail accounts.

Before this year we did not have equipment or software to backup our servers.

NTPCLIG's system administra-

NTPCUG's system administrators are doing a regular back-

## NTPCUG needs your help in long-range planning

By Bill Parker

With the dues increase this month to \$55/year for an individual member, it is a good time to get feedback from the NTPCUG membership and start long-range planning for the future. We need your help!

#### Prez Sez... Ctd.

up our user group data. We now have a member logon for our web page and the membership database is now being overhauled.

We had a membership survey July. The membership survey was created in SharePoint. We have a committee that is working on deploying a Sharepoint site that will be available to the public and members.

The Sharepoint committee received valuable feed back from the member survey, the comments in the survey and comments from doing the survey. The survey revealed members are spending more time online and checking their email more often.

#### And, the winners are

The 3rd Saturday raffle prize winners were: **Jesse Hastcoat**, Microsoft Wireless Notebook Optical Mouse, **Linda Moore**, Microsoft Wireless Notebook Optical Mouse, **William Riggs**, Virtual PC 2004 software, and **Ram Yadav**, Halo game for the PC. **Raymond Pronk** won the computer which was raffled off for the benefit of NTPCUG. Raymond joined NTPCUG in January 2005. It pays to participate.

**Happy Computing** 

Birl Smith birlsmith@ntpcug.org

We have heard from non-renewing members, some of whom are on fixed incomes, that the dues increase last year was a factor in deciding whether to renew their NTPCUG membership. Rather than vote with your feet if you do not like the current dues increase, please join the process and provide ideas that will help make the club better.

The club (all of us) really needs to decide what we want our future direction to be.

Questions and Answers about Long-range Planning for NTPCUG

#### What is long-range planning?

A long-range plan sets out the strategic goals of the organization. It will define who we think we are, what we want to be as an organization, and how we think we will get there. A long-range plan gives us the chance to reflect on what has, and has not, been working for us. It does not include the tactical details that will be executed to reach the goals, but details will undoubtedly be discussed as a part of the process. For example, a goal might be to increase the social interaction of members so they are more likely to renew membership. A tactical detail would be to plan events and a means for tracking success.

#### Why do we need a long-range plan?

Generally if you do not have a destination in mind, and a map showing the way, you won't get there. NTPCUG has a diverse membership, a diverse set of SIGs, and a number of activities occurring outside the SIGs. A long-range plan will help us align our efforts. Hopefully more people will be motivated to participate in the club if they "buy in" to the objectives.

#### Is it better to concentrate on current problems first?

We need to do both. The leadership of the club makes many short range or strategic decisions during the year. However, individual decisions are better made in the light of long term objectives. Also, having a long-range plan makes it

#### Long range planning ... Ctd.

easier to explain to members and volunteers why short-term decisions are being made.

#### What are the alternatives?

There is always the possibility that people will not have an interest (time and/or energy) in the development of a long-range plan or in participating in the process. So the alternative is "do nothing".

#### What can I do?

You can write down your vision for what the club should become over the next 5 years. What would make you want to stay and participate? What do you like and dislike about the current state of the club? Think about what you want for yourself, and what would make sense for the group as a whole. Component parts of the club currently include education, social, community service, exchange of information, and assistance. Put your thoughts in a Word document, notepad, email, etc. and email to president@ntpcug.org.

#### Who will be involved?

The more participation the better. We may do surveys of the general membership along the way, and will always be asking for input from those willing to give it. Let me know if you would like to participate on the committee.

#### When will this happen?

The first step will be at the business meeting on third Saturday, September 17<sup>th</sup>, this month. We will look at some results from the demographic survey that was done in July. Raise some questions and begin to get feedback. The process will continue over the next several months and hopefully will result in a report to the membership on or before the next election of officers in January 2006.

Bill Parker

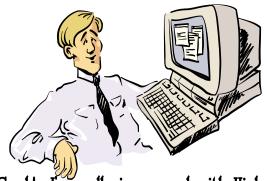

Goshi I'm really impressed with High Speed Web access. I'm just a little confused with all activity on my PC when when I'm not using it though...

## How Internet Predators Can Harm Your Computer

By Gene Barlow User Group Relations Copyrighted August 2005

This is the first of a two part article on Internet Security. This article will focus on the harm that predators can do to your computer while you are attached to the Internet. The second article addresses what you can do to protect your computer from these predators. You need to read both articles to get the whole story.

#### Introduction

The Internet was originally designed as a communication tool between users of a few mainframe computers located inside some Universities and Government offices. To access this early Internet, you had to use a terminal that was inside these secure locations and attached by cable to one of the mainframe computers involved. The outside world could not get access to this early Internet system. Because the original Internet was limited to a very secure environment, no security measures were designed into the Internet. Later, as the scope of the Internet was broaden and became available to al-

most anyone around the world, additional security features were not added to the Internet. The Internet was initially designed without security and security was never added to the Internet as it grew.

The Internet has become one of the most useful features of our computers. Almost all computers can be connected to the Internet through phone lines, wireless, or via many types of broadband connections. Today, we keep in touch with our families and friends via Internet email, chats, and Internet phones. We find enormous amounts of information on almost any topic by researching the Internet. We locate hard to find items on the Internet and can order them and have them delivered to our door. We access our bank and investments using the Internet to handle our financial affairs. The Internet has brought us tremendous benefits in the past few years.

That is the bright side of the Internet. Unfortunately, there is also a dark side to the Internet that many of us are not fully aware of. The simple fact is that while you are connected to the Internet and can access thousands of locations. thousands of predators on the Internet can access your computer at the same time. As our connection time to the Internet increases, the risk of having harm done to our computers is skyrocketing. Broadband Internet connections greatly speed up our use of the Internet, but these are always connected and so our computer is always available to these predators. The purpose of this article is to identify who these predators are and how they use your computer for their own needs. The following article will show you what you can do to protect your

#### **Internet Predators**

computer from these predators.

Who are the Internet predators that cause harm to your computer? They are called Hackers and they come in a variety of types. Taking a clichi from the old western movies, these hackers are often distinguished by the deeds they do. If you remember the old western movies, the cowboys that wore white hats were usually the good guys. The bad cowboys normally wore black hats. Likewise, you have the White Hat Hackers and the Black Hat Hackers. They both break into your computer, but the White Hat Hackers do no harm and only do it for the challenge. The Black Hat Hackers are not as kind and will do all sorts of damage to your computer once they break into it. Finally, you have the Script Kiddies who are young kids learning to become hackers.

Where do these hackers hang out? There are hundreds of hacker web sites around the world and the hackers use these sites to exchange ideas and things they have learned about hacking into certain computers. They also brag about their hacking accomplishments once they have broken into a special computer. This brings them the admiration of their fellow hackers. Young kids from 10-14 years old learn to become the future hackers of the world on these web sites. So these web sites are the training ground for new hackers to learn and develop.

#### Taking Over Your Computer

What do these Internet Predators do to your computer? The Black Hat Hackers go through a

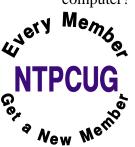

number of steps to break into and harm your computer. The first step is to scan for a target. They want to find a computer that has fast internet access, has enough empty space on their hard drive for storage of their hacker tools, and is a fast computer. While this is the

ideal target, they will take a less valuable target if they can access it easily. They have special computer programs that scan and test computers connected to the Internet. Did you know that your computer is tested on average of 17 times each day by hackers looking for a target? When will they stop at your computer and decide to

#### Internet predators ... Ctd.

use it for their purposes? One in four computers will be hacked this year, so your turn is not far off.

Once the hackers find a target, their next task is to break and enter into that computer. Unfortunately, this task is very easy to do, since most computers have no security protection at all to keep the hackers out. Some users will have a firewall set up to prevent hackers from entering their computers. These firewalls have doors in them called ports. A firewall may have 256,000 doors or ports in them with some of these doors wide open. When a hacker finds a firewall, all he needs to do is to scan these ports until he finds one that is open and available for him to enter into your computer. Finally, hackers know of weaknesses in your operating system and Internet browser. He can take advantage of these weaknesses in the software and break through any security you think you have in place. It may take him a bit of time, but eventually, a hacker will find a way to break into your computer without you even knowing that he is doing this.

Once inside your computer, the hacker goes about setting up shop in your system. He may first look around for anything of value that he can steal from you. It may be as dangerous as your social security number, credit card numbers, or other financial information that he can use in the theft of your iden-

tity. Identity Theft is the number one consumer problem today and the number of thefts is growing each year. If your identity is taken and used, it will cost over \$10,000 in goods and services to resolve the problems from this crime. The hacker may find your personal digital photos saved on your computer and share them with others on the Internet. Finally, the hacker may help himself to copies of any software he finds on your computer.

Next the hacker will make changes to your computer to fit his needs. He will store his hacker tools on your hard drive so that it is available for him to use in a moments notice. These tools may include viruses and worms to send out from your computer, key loggers to watch the keys you press as you enter your password to get into your online banking, email monitors to read your email messages, and other devious tools he has available to use from your computer. Once he gets all of his tools loaded on your computer, he will make your computer secure from other hackers. He will close up all of the open ports and operating system weaknesses in your computer so that other hackers will not be able to break into it. He wants your computer for his own use and not to share it with other hackers. He will leave one very well hidden back door open so that he can get back in to your computer at any time he wants to. The hacker now has your computer all ready for his future use.

#### **Using Your Computer**

Having set up your computer for his needs, what things will a hacker do with your computer? First, he may set up your computer to send out viruses to other computers. He will start with your email address book and send out these viruses to all of your friends and family members. After all, he does not want to have his computer identified

as the source of the virus. Junk mail is also sent out mostly from hacked computers. My computer was hacked a couple of years ago and thousands of SPAM messages were sent out late one night using my computer. The next morning my inbox was filled with bounced messages from email addresses that were no longer valid. Just emptying these bounced messages from my inbox took hours to accomplish. Working

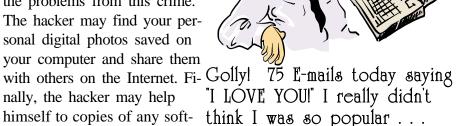

with my ISP, we found the faulty code that let my system be hacked and fixed it. I quickly learned that these hackers are serious. Another favorite hacker use of your computer is to send out porn pictures. It would really embarrass me to learn that my computer had been used to distribute porn to others. I may even be held legally liable for permitting this porn to be distributed from my computer.

Some hackers pride themselves in bringing down main computers, like eBay, Yahoo, or AOL. Other hackers go after mainframe computers at banks, stock markets, and government offices. To do this, they need to use more than one computer. Hackers will break into and set up hundreds of computers which are called Zombie systems. The hacker can activate these Zombies to do what it wants in a few seconds. Your computer may be sitting as a Zombie computer waiting to be activated to attack some large government defense computer. When it is activated with hundreds of other Zombie computers, they all send messages at the same time to the large computer under attack. When the mainframe computer is hit at the same time by hundreds or thousands of Zombies, it can t handle the load and will shut down to protect itself. Just what the hacker wanted. The shutdown of a major computer may take hours to bring back up and can cost hundreds of thousands of dollars in lost businesses to these companies. This is serious hacking and your computer might be involved without your knowing it.

#### Check Out Your Computer

So, how do you know if your system has been affected by a hacker? Hackers pride themselves in doing their mischief without anyone knowing that they have been hacked. So, finding out that you have been hacked is not easy to do. There are a few excellent software tools that have been designed to find and remove hacking tools from computer systems. The second article of this series will identify all of the things you need to do to protect your computer from hackers and to remove their mischief if you have already been hacked. Watch for this article to be sent to you in a few days or you can find it on my web site

(http://www.usergroupstore.com) in the Newsletters section after September 1, 2005. In the meantime, you can check to see if your computer has hacker tools on it by accessing my **Invisus** web site at

http://www.myinvisusdirect.com/usergroup store. Look for and click on the small red button that is titled, \_Test Your PC Now\_. This will take you to a page where you can download a trial of the hacker tool removal program and see what hacker tools are located on your computer. You will probably be surprised at what you find.

I hope you have learned more about the harm that can happen to your computer on the Internet. If you have questions about this article or **Invisus** tools, please email them to and I will try to answer them for you. Watch for my following article on protecting your computer from Internet predators.

#### Gene Barlow

Gene Barlow is the president of User Group Relations, a consulting firm specializing in promoting computer products to the user group community. He has over 40 years of experience with computer systems. He worked for IBM for 34 years and managed IBM's user group support organization for 14 years. He helped hundreds of user groups get started and is sometimes called the Father of User Groups for his involvement. When he left IBM, he set up his own consulting firm and has represented many software vendors to the user group community the past 9 years. He is an outstanding speaker, writer, and helper of end users and loves working with user groups. You may contact him at gene@ugr.com.

[Ed. note: Yes, this is a long article. But, again, Gene includes a lot of helpful information for users. I actually tried the Web site listed above and the utility "found" 10 spyware cookies that Microsoft, Spybot Search & Destroy and AdAware SE missed—I think.]

#### 1,500+ & Counting

#### NTPCUG Volunteer Effort Report

by Gil Brand

#### Status of the computer refurbishing project?

NTPCUG Volunteers have assembled, tested and shipped their **1,500th** PC since the project began. Currently, the volunteers are averaging 500 refurbished PC's for impaired users per year.

For new members, NTPCUG sponsors a volunteer program to refurbish "old" PC's using NTPCUG volunteers with the finished computers going to visually impaired individuals via the Texas Center for the Physically Impaired (TCPI), <a href="http://www.handicapability.org">http://www.handicapability.org</a>. All of the equipment goes to blind or visually-impaired persons in America and in several foreign countries.

If you have basic hardware skills, or just want to learn, contact me at **gb1@ntpcug.org** We only have 12 work stations, so please request a place. Don't just arrive expecting to find a station available.

We have regular sessions every Tuesday and Thursday, 1-4PM, at King of Glory Lutheran Church, 6411 LBJ Freeway (West bound serv-

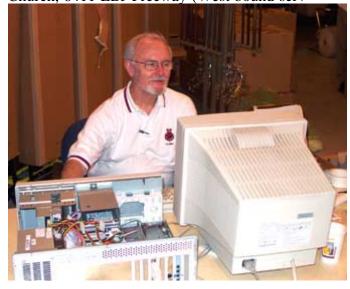

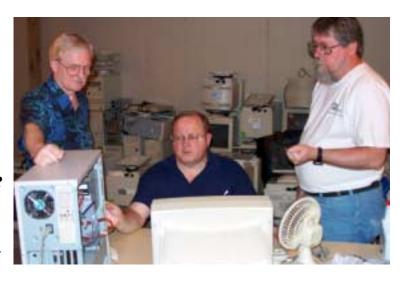

ice road from the Hillcrest exit). Our workroom is in the basement level of the church. Ring the outside bell for entry into the building.

If you, your employer, or a friend, have older computers (Pentium II-300Mhz or better) and/or components (56k-modems, hard drives, sound/video cards, 72 & 168-pin memory, monitors, keyboards, mice) that are just gathering dust, please contact me about donating them to this tax-deductible effort. We have received several corporate donations in the last few months; PLEASE keep checking with your company about donations.

We are also in need of a couple of volunteers to assemble some donated shelving, if you can't or don't want to work on computer hardware.

And last, but not least, we need a volunteer to: determine the proper driver for various donated sound/video/modem cards; download and test the drivers; and save the drivers to floppy disks.

So you can see that we need volunteers with different skills, and have a continuing need for additional computer refurbishing help. Let me know if you can assist.

[For those of you who have requested weekend sessions, these do occur on occasion and if you let Gil Brand know of your interest, he'll get in touch to let you know the date and times.]

Gil...

#### !!! Mark Your Calendar !!!

Future Newsletter Deadlines and Meeting Dates: Please Note: The August meeting will be on August 20 at North Lake Community College in Irving, TX.

Our main meeting presentations [and most SIGs] will be on the **third Saturday** of each month.

The **newsletter deadline** each month will be **fifteen days before** the main meeting. See the schedule below at right for a listing of those dates.

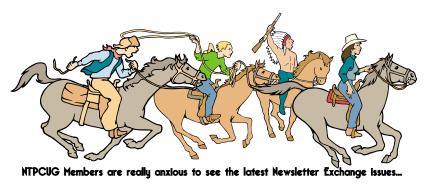

| Newsletter | Meeting |
|------------|---------|
| Deadline   | Dates   |

September 2

September 30

November 4

September 10, 2nd Sa September 17, 3rd Sat October 8, 2nd Sat. October 15, 3rd Sat. November 12, 2nd Sa November 19, 3rd Sa

#### Off-Site SIGs

The North Texas Microsoft Developers SIGs Beginning Visual Basic, Advanced Visual Basic, Access, and Application Developers Issues SIGs) will meet the **second** Saturday of each month at Microsoft Corporation's Building #1 located at 7000 State Highway 161 in Irving, Texas.

#### Up-to-date Information

Make it a habit to check our Web site at <a href="http://www.ntpcug.org">http://www.ntpcug.org</a> for any last minute changes. Keep informed through our Web site.

# NTPCUG

#### The Perfect Gift!

Looking for a last-minute gift that's quick, easy and keeps on giving for the entire year? Take a tip from Doug Gorrie and consider giving a one-year membership in the North Texas PC Users Group. This is an especially appropriate gift for a friend or relative who is new to computing and interested in learning how to use and enjoy the PC.

Point out the Genealogy SIGs to people who are collecting information about their families, tell friends how much the Internet SIGs can help in easing their way into really using the Web, and the benefits of friendly, early computer lessons in the Introduction to the PC SIG.

More experienced users would appreciate value of vendor presentations in making important software and hardware decisions during the year.

If you have a friend or relative who constantly "borrows" your copy of the latest *North Texas PC News*, a gift membership might be especially welcome.

Doug Gorrie

#### This Could Certainly Explain It

On the first day God created the dog. God said, "Sit all day by the door of your house and bark at anyone who comes in or walks past. I will give you a life span of twenty years." The dog said, "That's too long to be barking. Give me ten years and I'll give you back the other ten." So God agreed.

On the second day God created the monkey. God said, "Entertain people, do monkey tricks, make them laugh. I'll give you a twenty-year life span." The monkey said, "Monkey tricks for twenty years? I'd rather not. The dog gave you back ten, so that's what I'll do too, okay?" And God agreed.

On the third day God created the cow. God said, "Your must go to the field with the farmer all day long and suffer under the sun, have calves and give milk to support the farmer. I will give you a life span of sixty years." The cow said, "That's kind of a tough life you want me to live for sixty years. Let me have twenty and I'll give back the other forty."

And God agreed again.

On the forth day God created man. God said, "Eat, sleep, play, marry and enjoy your life. I'll give you twenty years." Man said, "What? Only twenty years! Tell you what, I'll take my twenty, and the forty the cow gave back and the ten the monkey gave back and the ten the dog gave back, that makes eighty, okay?" "Okay," said God, "you've got a deal!"

So that is why the first twenty years we eat, sleep, play and enjoy ourselves; for the next forty years we slave in the sun to support our family; for the next ten years we do monkey tricks to entertain the grandchildren; and for the last ten years we sit on the front porch and bark at everyone.

### Things you don't want to hear from Tech Support

"Do you have a sledgehammer or a brick handy?"

"Duuuuude! Bummer!"

"Looks like you're gonna need some new dilythium crystals, Cap'n."

"Press 1 for Support. Press 2 if you're with 60 Minutes. Press 3 if you'rewith the FTC."

"We can fix this, but you're gonna need a butter knife, a roll of duct tape, and a car battery."

"In layman's terms, we call that the Hindenburg Effect."

"Hold on a second... Mom! Timmy's hitting me!"

"Okay, turn to page 523 in your copy of Dianetics."

"Please hold for Mr. Gates' attorney."

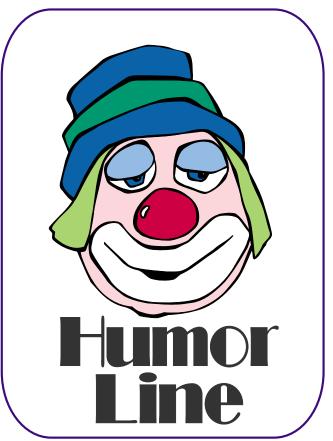

## Selected SIG REPORTS . . .

News and meeting notes of Special Interest Groups

Further background information about a SIG is available from the SIG's

Web page at http://www.ntpcug.org

#### Access

The Microsoft Access SIG meets jointly with the Microsoft Access Fundamentals SIG as part of the main meetings of the North Texas PC User Group SIGs on the third Saturday of the month at North Lake College. Regular attendees will get a good grounding in Microsoft Access, with perhaps an occasional diversion of product demonstrations or advanced topics -- it will be great introduction if you are just starting or a great review of topics for the more experienced user. No matter how long we use this great database software product, there is always more to learn about using it effectively, efficiently, and easily.

On September 17, 2005 and October 15, 2005 Microsoft Access Fundamentals SIG Leader **Jim Wehe** will continue our review of fundamental operations and features of Microsoft Access - for details, see the Access Fundamentals SIG notes. Microsoft Access SIG Leader **Larry Linson** will be away both months, but expects to be back in November.

In August, 2005 we continued with our review of the fundamental operations and features of Microsoft Access with a presentation by Microsoft Access Fundamentals SIG Leader Jim Wehe. And (need I add?) we gave away another copy of the full, retail version of Microsoft Office 3000 System Professional.

#### Valuable Prizes:

Again this month, we will continue our monthly giveaways, for NTPCUG members only, of a full, retail copy of Microsoft Office 2003 System Professional. We have given away enough

copies that *your odds are improving* and we will continue to give a copy at each meeting of the SIG for the rest of the year, courtesy of *Microsoft's South Central Developer Guidance Council*. If a member wins a copy, that member cannot win another later in the series of giveaways. However, tickets will be retained from meeting to meeting, increasing your chances each month you participate.

The first round of tickets were collected in February and will be used, along with all tickets collected since, in the current month's drawing. If you join the morning of the meeting, your membership receipt will provide proof of eligibility; if you forget to bring your valid membership card, the membership list at the sign-in table can be your backup proof of eligibility. NOTE: *You must be present to win!* If your name is drawn and you are not present, your name will be returned to the drawing pool, and we will draw until a winner has been selected from those present.

Jack Atkinson

#### **Access Fundamentals**

The August winner of the fifth copy of MS Office Pro 2003 (Word, Excel, PowerPoint, Outlook, Publisher, and Access) was **Doug MacKenzie**. In August we showed easy ways to create and modify reports. We also demonstrated freezing columns in Access to make data entry easier for wide datasheets. In response to a request, Larry Linson described a method to select a random group of records.

In September, we will examine Measures Tables used to record data such as income or expenses by month. In later months **Jack Atkinson** has volunteered

#### **SIG Meeting Schedule**

#### 8:00

Microsoft Networking Hardware Solutions Excel/Spreadsheets e-Commerce

#### 9:00

Wireless Communications Operating Systems PC Concepts Dallas Corel Microsoft FrontPage Microsoft Word

#### 10:00

Alpha Five Data Base Microsoft Word (Continued) Personal Digital Assistants Rhino 3D

#### 11:00

Access/ Access Fundamentals Internet WordPerfect for Windows Digital Photography XP Inside Out

#### 12:00

#### **NTPCUG Business Meeting**

#### 12:30

Investors
The Master Genealogist
Linux
XP Inside Out

#### 1:30

The Master Genealogist (continued)

SIG meetings are listed by time for the September 17 meeting. Times may change, and members are advised to check the NTPCUG Web site for latest listings. Room locations will be posted on the day of the meeting.

The following SIGs are meeting at separate locations, and are not included in the schedule above. Check the SIG notes for time and location.

Meets on 09/10 SharePoint ASP.net

Visual BASIC - Advanced Visual BASIC - Beginning

The following SIGs meet at other times, and are not included in the schedule above. Check the SIG notes for time and location.

DSDA IT Pro Enterprise SIG

## ... SIGs

to demonstrate table relationships and use of a form within a form when his work load permits.

As usual we will distribute a summary of the subject matter, complete a sign-in sheet (maintained in Access), and collect questions to be answered at the meeting or, if necessary, in a later meeting.

We will also have our sixth drawing for a significant prize provided by Microsoft's South Central Developer Guidance Council through Larry Linson.

We will make every effort to work in the public domain and avoid commercial or copyrighted applications.

Jim Wehe

#### Alpha Five Database

#### **Background**

Alpha Five (Win 98/NT/2K/XP) from Alpha Software, is usually described as the most user freindly relational database on the market, and it is fully programable. Alpha Five version 6 was released in June 2004. PC Magazine gave this web enabled version of Alpha Five their Editor's Choice award in their January 2005 review and rates Alpha Five v5 as 5 stars out of a possible 5.

The purpose of the SIG is to provide a forum for users to ask questions, and share experiences of using Alpha Five and Four in practical applications. There is always a presentation topic, and a time for questions and answers.

Topics range from introductory to advanced, and cover such things as understanding the user interface, designing forms, reports, and applications, tips and tricks, and efficient design for large and small database environments.

The current month's topic may be posted here, or maybe not, but a notice and timely news will be always (usually) be emailed to our 'interested parties' list before each meeting. Let me know if you are not receiving the SIG's monthly email, and would like to get it.

It is very helpful to hear the perspective of different users, so we are always looking for speakers to talk about an application/technique/product that they use/develop. In fact, one of the best ways to get questions answered is to present your application or problem, and get immediate feedback from others! Let me know if you have an application, single technique, or topic you would like to present.

Bill Parker.

#### ASP.

The ASP.NET SIG is a place that developers that are new to ASP.NET can come and learn what they need to learn to successfully develop a production quality website using ASP.NET.

Our meeting place has changed; Instead of meeting on the fourth floor of the Microsoft building, we now meet on the first floor. Our new meeting space is gorgeous!

**Upcoming Meetings** 

- ❖ September 2005 Toi B. Wright, ASP.NET 2.0 Part II
- October 2005 Toi B. Wright, Introducing SQL Server 2005
- ❖ December 2005 **Peter DeBetta**, SQL Server 2005
- January 2006 Scott Dockendorf, Test-Driven Development & .NET - Today & Tomorrow! Toi B Wright

#### **Communications**

T1 fractional or DSL

**Clayton Nash** will discuss T1 fractional or DSL. DSL is an established way to access the Internet. T1's were

#### **SIG LEADER LISTINGS**

SIG Coordinator
Bill Parker at:
sig\_coordinator@ntpcug.org

#### Access

Larry Linson larry.linson2@ntpcug.org Jack Atkinson jatkin@bigfoot.com

#### Alpha Five

Bill Parker......(972) 381-9963 h bill@partec.net Dan Blank.....(972) 395-3367 h dan.blank@verizon.net

#### ASP.NET

Toi Wright......(214)-521-8336 toi@compuserve.com
Larry Linson
Imlinson@yahoo.com
Linda Moore
Ihmoore@pobox.com

#### **Dallas Corel**

Cynthia Burtch.....(940) 320-0164 reburtch@charter.net Martin Hellar.......(903) 849-3492 mwhellar@ntpcug.org Marsha Drebelbis (214) 951-0266 mdreb@litigraph.com

#### Dallas Software Developers Assn.

Glen Ford ...........(972) 423-1888 gford@sharpsite.net Martin Hellar......(903) 849-3492 mwhellar@ntpcug.org Bob Weber, ....... (214) 348-3813 rwwebber@swbell.net

#### **Digital Photography**

James Dunn......972-279-5712 jdunn@ImagesByJamesDunn.com

#### e-Commerce

Mel Washington ..972 230-6463 mwashington@worldlink-age.com

#### **Excel/Spreadsheet**

Jose Rivero .......(817) 271-8246 jrjrivero@hotmail.com Frank Tubbs ftubbs@sbcglobal.net

#### **Genealogist - The Master**

Jeri Steele ..........(972) 306-15966 h jeri@pioneerinfo.com Bill Dow (972) 306-1596 w dow@PioneerInfo.com

#### **Hardware Solutions**

David Huckabee.. (318) 686-3624 h dhuckabee@msn.com

#### Internet

Glynn Brooks ..... (214)-228-2831 glynn@rgbtechnical.com

#### **IT Pro Enterprise**

Linda Moore Ihmoore@pobox.com

#### Linux

John McNeil ...... (972) 227-2881 john.mcneil @ntpcug.org Gil Brand, gb1 @ntpcug.org

#### Microsoft FrontPage

Mel Washington .. 972 230-6463 mwashington @worldlink-age.com

#### Microsoft Networking

Gil Brand ...... (214) 341-7182 h g.brand@ntpcug.org

#### Microsoft Word

Diane Bentley..... (972) 724-0855 w&h diane.bentley@ntpcug.org

#### Midi & Audio SIG

Alan Lummus ..... (972)-733-4141 alan.lummus @ntpcug.org

#### **Operating Systems**

Reagan Andrews (214) 828-1466 h reagan.andrews @ntpcug.org Chuck Stark ....... (972) 985-9176 chuck.stark @attbi.com

#### **PC Concepts**

Harold (Spike) Smith ......(214) 764-1188 h intro@comcast.net

#### Perl SIG

Larry Martin...... (972)-783-4548 larry.martin@acm.org

#### **Personal Digital Assistants**

Birl Smith.............. (214) 616-6458 w birl.smith@ntpcug.org
Craig Winder....... (214)-724-4210 c.winder@ntpcug.org
David Martin davidm@attbi.com

#### Rhino 3D

Bob Campbell ..... (817) 540-1273 bob@campbelldesigns.com

## SIGs

developed in 1957 by Bell Laboratories. T1 refers to the physical equipment used to set up the loop. The cost of DSL and T1 varieties has dropped in the past five years. Some businesses need high speed Internet access but they are beyond the range of DSL. Fractional T1's are a solution for businesses and families in rural areas. T1's have no distance limitations and offer a higher level of Internet access reliability.

ADSL uses line sharing by running across the same twisted pair with voice. SDSL uses one dedicated twisted pair. T1's use two dedicated twisted pairs (one to transmit and one to receive) and time division multiplexing (TDM) to combine 24 data channels of 64Kbps. A fractional T1 combines the 64Kbps channels to allocate varying bandwidth. Clayton will discuss the cost of T1's and the equipment required for Internet access. Join in the Wireless Communication SIG to hear about these Internet delivery options.

Birl Smith

#### **Dallas Corel**

2005 Program Schedule

September Bitmap to Vector Victory

October Engaging Envelopes

November Card Tricks

December Dressing Up the Ordinary

For Support on all Corel Products, access Support at Corel at <a href="http://www.corel.com/support/ftpsite">http://www.corel.com/support/ftpsite</a>

For past program information Access Dallas Corel's full Web site and archives at

http://www.ntpcug.org/sigs/corel/new/meet.htm.

Cynthia Burtch

#### Dallas Software Developers Assn.

On September 17, 2005 we will meet at Northlake College 12:30 - 2:30PM. Tom Perkins will continue his handson session on the Datagrid. In preparation for the next class, try to build your own DataGrid display. Start with an Access or SOL database, connect to it, create a connection object and a dataadapter object, then create a dataset object. From there, add a datagrid to the form. Bind the datagrid to the dataset (data source and Data member properties). In the Form's load event, use the dataadapter .FILL method to fill the dataset. You should be able to display the grid at this point. Try it, and bring either your results or your questions to class. The second hour will conducted by Glenn Ford. He will his talk about Security on the web, in par-

#### IMPORTANT COREL ADDRESSES & PHONE NUMBERS

Corel Corporation 1600 Carling Avenue, Ottawa, Ontario, Canada K1Z 8R7

- G1 Release, CD-Rom only(latest "fixes" and patches for Corel products)
- **♦**Customer Service Representatives ......800-772-6735

......800-772-6735

- ♦IVAN (Interactive Voice Answering Network) .......613-728-1990
- ◆Technical Support hours are 4AM to 8PM (EST) excluding holidays
- ❖To obtain our catalogue please request document #2000

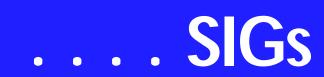

ticular how it affects a web page. Visitors are welcomed.

Dallas Software Developers Association

Meeting Minutes Saturday, August 20, 2005

North Lake College

Present

Art Yasui, Bob Webber, Glen Ford, Martin Hellar, Tom Perkins, J.E.Edwards

Tom had us look at the .NET DataGrid as a tool for displaying data from a database. Our class problem was to display the names and information about DSDA members which was stored in an Access database. To create the display, we looked at the Connection object, the DataSet Object, the DataAdapter object, the DataTable object, and the DataRow object. Because of a late start, we were only able to reach the point of displaying the unedited data from the table. Our next objective is to customize the display of the DataGrid.

In the second hour **Glenn Ford** will talk about security on the web.

Glenn Ford

#### e-Commerce

This is the first SIG meeting with Mel Washington. He will be starting the first SIG with the fundamentals of E-Commerce.

Mel Washington

#### Excel EXCEL

Since February the group has put Excel to work. The projects are things that the group's members like to do in a spreadsheet. We do a Q&A on what the projects need and how to do it. Last month the group started looking at the

projects need for coding to handle the work in Excel. We started with macros then moved to using Visual Basic for Application (VBA) in Excel. This month we continue our discussion on VBA by looking at how to control what happens in Excel.

Got any ideas you would like to work on with Excel? Send an email to or drop by the SIG meeting and analyze the projects with us.

José Rivero

#### Internet

The Internet SIG will *not meet* during the months of September and October

The reason for this is logistics: Glynn cannot be two places at the same time. At 11:00 a.m. in September and October, Glynn will be running extra sessions of the new *XP Inside Out* SIG. The Internet SIG will resume its normal timeslot in November.

August's topic was Switching to Gigabit Ethernet. We took a walk down memory lane to explain the evolution of Ethernet networks, looked at Gigabit hardware and cabling, discussed what Gigabit router and network switch features to look for, and discussed how to convert to Gigabit networking without buying everything all at once. [As always, copies of the slides and links to the supplementary materials are available - just email the SIG leader.]

Future Internet SIG topics:

*November*: What's New in Internet Explorer 7.0?

December: 2005 Topic Review + ISP

January 2006: Diagnosing TCP/IP Problems

February: Shopping Safely on the In-

March: Podcasting

April: What You Need to Know About UPnP (Universal Plug 'n Play)

*May*: DDNS (Dynamic Domain Name Service)

Glynn Brooks

#### IT Pro Enterprise SIG

Meeting Date & Time Change

The IT Pro Enterprise SIG will no longer meet from 10:00 AM – 12:00 PM on 3<sup>rd</sup> Saturday. **Keith Combs** and **Matt Hester** will continue to be the primary presenters for this SIG. The new meeting date and time will be as follows:

#### 2<sup>nd</sup> Wednesday evening at 6:30 PM

Microsoft Offices, Irving, Texas

Here are the dates and the topics for the upcoming months:

September 14 – Windows Security Updates including WSUS, MBSA, etc.

October 12 – Windows Vista

November 9 – Windows Media Center Edition – Emerald release

December 14 – Exchange Server 2003, SP2 and Beyond

#### **Security SIG**

Adam Rose adam.rose@ntpcug.org

Visual Basic .NET — Beginning Tuc Goodwin...... (972) 345-9934 tgoodwin@ntpcug.org

Visual Basic .NET — Advanced Stephen Johnson (214) 532-9788 stephen@rsj-services.com

Website Design and Configuration Mel Washington.. 972 230-6463 mwashington@worldlink-age.com

#### Wireless Communications

Birl Smith .......... (214) 616-6458 w birl.smith@ntpcug.org

#### WordPerfect / Windows

Cindy Adams ..... (817) 481-1300 wM cadams11@earthlink.net
Diane Bentley ..... (972) 724-0855 w&h
diane.bently@ntpcug.org

If there are particular topics that you are interested in, please send an email to Linda Moore at with your suggestions.

Future topics may include such items as:

- **❖** MOM 2005
- SharePoint Portal Server 2003
- Licensing expert to answer "Everything that you always wanted to know about licensing"

#### CRM

Bringing in experts in selected areas is also an option. I would like to have topics planned out at least 6 months in advance, so send your suggestions in and spread the word about this SIG.

Keith Combs's ISA 2004 presentation can be located at

http://www.microsoft.com/technet/tnt1-111

NTPCUG members will be eligible for raffle prizes. Come join us for many more great presentations.

Linda Moore

#### Microsoft FrontPage

Mel Washington is the new SIG Leader for FrontPage and Website Development. Website development will meet at 8:00 and Front Page will meet at 9:00. As you can see from Mel Washington's biography he has extensive experience with websites and E-Commerce.

Mel Washington

#### Microsoft Networking

'So you have a new computer - NOW what?'

In September, I will demonstrate the changes I make to customize a new computer.

Recently I had to implement 13 new computers for a nonprofit group and had very little time, but I did have a couple of the staff members who could help. That event forced me to DOCU-

## SIGs

MENT the process, so they could assist in the customization effort.

Stop by the Microsoft Networking SIG and show us your favorite tweaks! If you can't be there, email them to me.

If you have any specific topics for which you would like to see a demo or presentation, send me a note.

Gil Brand

#### Microsoft Word

Welcome to the Word SIG — please join us each month for a terrific meeting!

MEETING TOPICS ... are tentative and do change

FOUNDATION - 9-10 am

SEPTEMBER — Paragraph Formatting, Part IV

The Format Painter is one of my favorite features; I use it with almost every document to speed up formatting. After I share a secret weapon that is similar to the Format Painter, we'll be on to Borders and Shading!

OCTOBER — Stepping Out in Styles, Part I

Microsoft developed many Word fea-

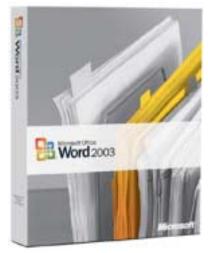

tures based on the use of Styles. While it is possible to use most features without styles, using styles makes the features much easier to use. Nine Heading styles (as well as other styles) have been predesigned and are ready for you to apply them to your text. Styles hold multiple formatting commands together in one single command ... which then can be either used only with the current document or made available to every new document you create.

NOVEMBER — Track Changes, Part I This meeting was originally named Compare Documents. The name has changed, but Compare Documents will still be included. Track Changes enable you send your document revisions to others. After reviewing your revisions, they can accept or reject your revisions, proceed to make their own, and send theirs back to you. We will begin by looking at the three ways to track changes.

ADVANCED - 10-11 am

SEPTEMBER — Formatting a Document

After several months of various types of Tables, we are going to take the next two months to format a document using the features we have covered since November 2004. This meeting we will use the Outline View, create Endnotes, add Bookmarks, and create Cross-References in the same document.

OCTOBER — Formatting a Document (*cont.*)

Continuing with the same document from last meeting, we will create a Table of Contents, an Index, a Table of Tables, and Hyperlinks. This month's newsletter will also include several new formatting features introduced in Word 2002.

NOVEMBER — Track Changes, Part I

This meeting was originally named Compare Documents. The name has

## ... SIGs

changed, but Compare Documents will still be included. Track Changes enable you send your document revisions to others. After reviewing your revisions, they can accept or reject your revisions, proceed to make their own, and send theirs back to you. We will begin by looking at the three ways to track changes.

Our newsletter, *The Word*, can now be accessed from the NTPCUG Word Web page. Follow the links at the end of the Web page.

#### W O W! I DIDN'T KNOW THAT!

Enlarge Symbol Dialog Box [Word 2002 and 2003]

In Word 2000, we're stuck with a Symbols dialog box that displays the characters too small to often see clearly how they will appear. In 2002 and 2003, you can now resize the dialog box by dragging any corner.

#### WHAT'S YOUR PROBLEM?

Got a problem with Word? Describe the problem to me in an e-mail. I will do my best to provide a satisfactory answer. I will also post the question and answer on this Web page, as well as in the next newsletter so others may benefit from the information.

#### WHAT'S NEW @ MICROSOFT

#### Microsoft to Add 'Black Box' to Windows

by Ina Fried, CNET News.com Published on ZDNet News: April 26, 2005, 4:00 AM PT

SEATTLE — In a move that could rankle privacy advocates, Microsoft said Monday that it is adding the PC equivalent of a flight data recorder to the next version of Windows, in an effort to better understand and prevent computer crashes.

The tool will build on the existing Watson error-reporting tool in Windows but will provide Microsoft with much deeper information, including what programs were running at the time of the error and even the contents of documents that were being created. Businesses will also choose whether they want their own technology managers to receive such data when an employee's machine crashes.

"Think of it as a flight data recorder, so that any time there's a problem, that 'black box' is there helping us work together and diagnose what's going on," Microsoft Chairman Bill Gates said during a speech at the Windows Hardware Engineering Conference here.

For consumers, the choice of whether to send the data, and how much information to share, will be up to the individual. Though the details are being finalized, Windows lead product manager Greg Sullivan said users will be prompted with a message indicating the information to be sent and giving them an option to alter it, such as removing the contents of the e-mail they were writing when the machine crashed. Also, such reporting will also be anonymous.

"Our stance on this is that the user is in control," Sullivan said. "In the consumer environment, you will be presented with a dialog that clearly gives you the choice whether to share the information and then also provides exactly what the detail is so you can parse character by character what's being sent."

With businesses, however, IT managers typically set the policy. If they wanted total information, they could configure systems so that they'd know not only that a user was running Internet Explorer, for example, but also that he or she was watching a video from ESPN.com. Or, they might find out not only that a worker was running Instant Messenger but also that he or

she was talking to a co-worker about getting a new job.

And consumers could have a tough time knowing just what information they were sending. Though they'll be able to see the contents of a document, they may not recognize the significance of the technical data—such as register settings—that's being sent.

Industry analyst Richard Doherty said he doubted Microsoft got enough feedback on how users might feel about such a feature. Even airplane pilots, Doherty said, have been able to keep from having their routine in-flight dialogue preserved. Microsoft's version of the black box, Doherty said "is begging for more real-world testing."

But Sullivan pointed out that businesses can already install third-party software to monitor workers' computer usage and some do.

He also said that in the present incarnation of Windows, companies have fairly fine control over what crash data they receive and what information gets sent on to Microsoft. With the new black box feature, he said, companies will simply have "more detailed management ability of the reporting infrastructure."

With the information it does get, Microsoft could, in theory, identify a problem the first time it appears and push down a patch so that no other person encounters the error. Microsoft also shares some data with other Windows developers to help them improve their products. However, Sullivan acknowledged that the day when an error only crops up one time and is fixed is still a long way off.

"Will we ever get to once? No," Sullivan said. "That will remain the goal."

Microsoft also plans to step up the amount of information Windows users get when they send an error report to the company. With Windows XP, the software leviathan has begun sending information back to consumers, though the data tends to be fairly generic. Microsoft is trying to get to a point where

it can send back specific details on the problem and how to fix it.

"We're going to take steps toward that," Sullivan said. "It remains to see exactly how far down that path we get."

Diane Bentley

#### **Operating Systems SIG**

Which Windows XP do I need?

That used to be a fairly simple question to answer, but things have changed with increasing release of 64-bit and dual core processors. Over the last two months, both Intel and AMD have released (available for purchase) new, dual-core CPU's and these will dictate use with Windows XP Professional—which can function with two CPU's as opposed to Home Edition which doesn't.

#### That's an "easy" answer.

Since AMD's single-core Athlon 64 series are quite comfortable running in *XP Home Edition*, the user shouldn't experience any problems, but won't get full benefit of the 64-bit CPU's. That means the user won't have to immediately upgrade the operating system.

A visit to Microsoft on the Web does tout the new *Windows XP Professional x64* that can address 128 GB of DRAM and 16 terabytes of virtual memory (who can afford that much memory) and it's probably the best answer for use with the AMD dual-core CPU's.

A good show

**Glynn Brooks** has begun a new SIG, the *XP Inside Out SIG*, which will be meeting at 11 a.m. to 12 a.m. for the

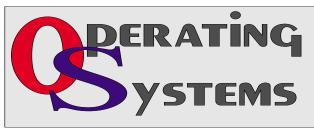

## SIGs

next two months and will be followed by a 12:30 to 1:30 p.m., more in depth exploration of Windows XP. The first September session will be *The Five Flavors of XP* and will be an overview of XP.

This should be an excellent series, relatively unhindered by forays into hardware and other non-OS terrain. For more details, see Glynn's SIG note later in this section.

Is the Operating Systems SIG going away?

We don't anticipate that. We still answer queries about Win 3.x, Win 9.x, Win 2K, etc. Glynn's new SIG will be much more focused than the Operating Systems SIG which rashly goes into areas and issues more prudent leaders would avoid at almost any cost.

Reagan Andrews & Chuck Stark

#### Windows XP Inside Out

You already know your way around a desktop – so now dig into Windows XP and really put your PC to work! How? Start coming to the new Windows XP Inside Out SIG that will have its first **four** meetings in September and October, one at 11:00 and one at 12:30 both months. After that, it will be just one session at 12:30 each month.

September's 11:00 a.m. topic will be *The Five Flavors of Windows XP*. Do you know what they are? Do you know which one is best for your needs?

Come find out at the September 3rd Saturday meeting.

In September's 12:30 session, we'll look at *Customizing Your XP Startup*. How to modify the Boot Screen and the Logon Screen, how to

secure the Logon process.

October's 11:00 a.m. topic: *Windows XP Architecture*. What is a driver? What is a service? What programs have to run when you boot your XP PC?

October's 12:30 p.m. topic will be *Customizing User Navigation*. We will talk about how to control the Start Panel, the Start Menu, and the Taskbar.

Glynn Brooks

#### WordPerfect

#### WordPerfect SIG Meeting Topics

September — WP11 — Character Formatting, Part IV October — WP11 — Paragraph Formatting, Part I November — WP11 — Paragraph Formatting, Part II

These topics are tentative and may change at any time.

Our newsletter, *In a WordPerfect Minute...*, can now be accessed from the NTPCUG WordPerfect Web page. Follow the links at the end of the Web page.

#### SEPTEMBER

When proofing my documents, I use highlighting to identify areas that need to be changed. I use different colors to represent different types of changes (move to a new location, verify accuracy, rewrite, and have no clue as to what I meant). Would you like to reverse the color of text and background? WordPerfect has included a macro that does that for you, and gives you a choice of colors for each. Do you know the difference between straight quotes and smart quotes? Do you use the hyphenation feature, or are you too scared to try?

#### OCTOBER

WordPerfect has several ways to apply

## ... SIGs

several types of indenting, and they are sooo easy. I have been using F7 since the DOS days and will continue to use it. We will also take a look at the Justification options, how to either squeeze together or spread out the text in your document. You can do this for the entire document or only a portion of the document.

#### NOVEMBER

In every newsletter I have ever written, I change the amount of space between paragraphs. This can be set to occur automatically, yet I can easily override it using the Advance command. Quick-Format is one of the best timesavers in my book, third only to QuickCorrect and QuickWords. You will love how easy it is to use, yet how detailed you can make it if you wish.

#### WOW! I DIDN'T KNOW THAT!

#### Quick Symbols

If you're new to WordPerfect, you may not know that Ctrl+W instantly displays the symbols dialog box. Double-click the symbol; it is placed in your document, and the dialog box is closed.

#### WHAT'S YOUR PROBLEM?

Got a problem with WordPerfect? Describe the problem in an e-mail. We will do our best to provide a satisfactory answer. The question and answer will also be posted on this web page, as well as in the next newsletter for the benefit of others who might have the same problem.

#### WHAT'S NEW WITH WORDPER-FECT?

WordPerfect Office 11 Service Pack 3
— Release Notes
from Corel WordPerfect's Web site

Before applying Service Pack 3, you need to:

- 1. Have Service Pack 2 or higher installed. To find out which version of WordPerfect Office you currently have installed, see the Version number section below.
- 2. Restart your system.
- 3. Close all open applications, including virus scan.
- 4. Have the original program source (CD#1) available. The CD is required to successfully complete the patching process.

#### Please note:

- 1. Please refer to Appendix C in the WordPerfect Office 11 Network Administrator Guide for instructions about applying the Service Pack to network installations. For more information about the WordPerfect Office 11 Network Administrator Guide, please contact Technical Support.
- 2. If prompted, please be sure to choose the Save this program to disk option. Do not choose the Run this program from its current location option.

#### Version number

Each application has a version number. If you want to know the full version number of your installation, click Help, About in any Corel application, or

check the volinfo.txt file at the root of CD#1.

#### **Quick installation instructions**

- Download the Service Pack onto your system.
- Double-click the installer file to begin the update.
- Review the Software License Agreement. (After accepting the license terms, there may be a delay before the progress bar begins and the patch initializes.)
- Complete the install by following the instructions in the installation wizard.

Items Fixed

#### **WordPerfect Updates**

- 1. Improved WordPerfect's merging capabilities with an Outlook address book by speeding up the display of the Select records dialog box.
- 2. Previewing a WordPerfect 5.1 document within the Open dialog box no longer results in an error message.
- 3. When you enable Use WordPerfect 9 text selection, you can now select paragraphs that span multiple pages.
- 4. When you apply the Round option, the sum in a table is successfully updated.
- 5. No longer forces the creation of the My Pictures folder.

| Applications           | WordPerfect | Quattro Pro | Presentation | s Paradox  |
|------------------------|-------------|-------------|--------------|------------|
| <b>Initial Release</b> | 11.0.0.233  | 11.0.0.233  | 11.0.0.233   | 11.0.0.233 |
| Service Pack 1         | 11.0.0.300  | 11.0.0.300  | 11.0.0.300   | 11.0.0.300 |
| Hot Patch 1            | 11.0.0.302  | 11.0.0.300  | 11.0.0.300   | 11.0.0.300 |
| Hot Patch 2            | 11.0.0.305  | 11.0.0.300  | 11.0.0.300   | 11.0.0.300 |
| Service Pack 2         | 11.0.0.321  | 11.0.0.321  | 11.0.0.321   | 11.0.0.300 |
| Service Pack 3         | 11.0.0.410  | 11.0.0.410  | 11.0.0.410   | 11.0.0.410 |

- 6. You can now open documents directly from websites without having to save them locally.
- 7. Successfully imports Word documents with repeated table headers.

#### Quattro Pro Updates

- 1. The Send Mail feature now works as expected.
- 2. When changing the font size or inserting rows, the Global resizing of all rows no longer occurs.
- 3. Successfully processes formulas that are linked to named cells in another spreadsheet.

#### Presentations Updates

1. Successfully insert a sound file into a presentation on a system that does not have a sound card installed.

## SIGS

- 2. Flipped Text objects are no longer distorted when saved as .bmp files or printed.
- 3. Ability to play standard MPEG files within Presentations slideshows on Windows XP.
- 4. Data chart values over 10,000,000 are no longer rounded to the nearest 10.

#### Paradox Updates

- 1. Ability to connect Paradox to external databases via ODBC DSN on Windows XP Service Pack 2.
- 2. DDE-related operations within Paradox no longer cause memory leaks or system crashes.

Perfect Office 11 installed no longer triggers the "Cannot load language resource DLL." error.

- 2. If you append 's to nouns added in the user word list, the spell check utility no longer marks the noun as incorrectly spelled.
- 3. Ability to successfully import .DXF graphic files into all applications within the Suite.
- 4. In the file dialog's web view, selected web pages can be previewed and the selected supported file types now open within the current application.

Cindy Adams

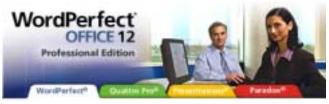

#### Little Known Naval History

The U.S.S. Constitution (Old Ironsides) as a combat vessel carried 48,600 gallons of fresh water for her crew of 475 officers and men. This was sufficient to last six months of sustained operations at sea. She carried no evaporators (fresh water distillers).

However, let it be noted that according to her log, "On July 27, 1798, the U.S.S. Constitution sailed from Boston with a full complement of 475 officers and men, 48,600 gallons of fresh water, 7,400 cannon shot, 11,600 pounds of black powder and 79,400 gallons of rum."

Her mission: "To destroy and harass English shipping."

Making Jamaica on 6 October, she took on 826 pounds of flour and 68,300 gallons of rum.

Suite Wide Updates

1. Laurehing a Go

1. Launching a German version of a WordPerfect Office 11 application on a system that previously had an English version of Word-

Then she headed for the Azores, arriving there 12 November. She provisioned with 550 pounds of beef and 64,300 gallons of Portuguese wine.

On 18 November, she set sail for England. In the ensuing days she defeated five British men-of-war and captured and scuttled 12 English merchantmen, salvaging only the rum aboard each.

By 26 January, her powder and shot were exhausted. Nevertheless, and though unarmed, she made a night raid up the Firth of Clyde in Scotland. Her landing party captured a whiskey distillery and transferred 40,000 gallons of single malt Scotch aboard by dawn.

Then she headed home.

The U.S.S. Constitution arrived in Boston on 20 February 1799, with no cannon shot, no food, no powder, NO rum, NO wine, NO whiskey and 38,600 gallons of stagnant water.

#### North Texas PC Users Group, Inc.

P.O. Box 703449, Dallas, TX 75370-3449 Please visit our Web Page at: http://www.ntpcug.org

The North Texas PC Users Group, Inc., is a non-profit, independent group, not associated with any corporation. Membership is open to PC users and others interested in exchanging ideas, information, hardware, predictions, and other items related to computers, digital communications and software. To join the Group, complete the application blank found on the NTPCUG Web site, <a href="http://www.ntpcug.org">http://www.ntpcug.org</a>, and send with \$40 membership dues to the Membership Director — address shown below. Subscription to the newsletter is included with each membership.

The Group meets twice each month, usually on the second and third Saturdays. See inside front cover for date, time and place of the next North Texas PC Users Group meeting.

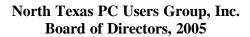

Birl Smith Chairman
Jack Atkinson Glynn Brooks
James Dunn Tuc Goodwin
Linda Moore Bill Parker

| NTPCUG Officers               |                  |                  |  |  |  |
|-------------------------------|------------------|------------------|--|--|--|
| President-                    | Birl Smith       | (214) 616-6458 w |  |  |  |
| President Elect               | Linda Moore      | (214) 342-8833 h |  |  |  |
| Program Chairman              | Linda Moore      | (214) 342-8833 h |  |  |  |
| Treasurer                     | Martin Mills     | (972) 991-4270 h |  |  |  |
| Secretary                     | Birl Smith       | (214) 616-6458 w |  |  |  |
| Membership Dir.               | Jeri Steele      | (214) 567-6289 w |  |  |  |
| <b>Publicity Co-Directors</b> | John Bloskas     | (972) 335-4184   |  |  |  |
|                               | Jeff Frauenheim  | (972) 596-2900   |  |  |  |
| SIG Coordinator               | Birl Smith       | (972) 381-9963 h |  |  |  |
| Volunteer Coord.              | Arnold Krusemark |                  |  |  |  |
| Product Review Coord          | Jeff Frauenheim  | (214) 764-1188   |  |  |  |
| Vendor Discount Coord         | Kathy Lee Brown  | (903) 465-6787   |  |  |  |
|                               |                  |                  |  |  |  |

NUDGET OF

#### Life Members

John Pribyl (1924 - 1993)
Phil Chamberlain
David McGehee
Tom Prickett
Kathryn Loafman
Fred Williams
Andy Oliver
Alex Lilley
Doug Gorrie

Timothy Carmichael
Mark Gruner
Claude McClure

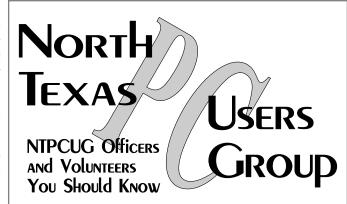

E-mail Password problems? Call Doug Gorrie at.....(972) 618-8002

#### NTPCUG Web Addresses

Home Page: http://www.ntpcug.org

To locate e-mail addresses for individual, Click on: the *About NTPCUG* menu button then select *Contact Us* to link to:

- **♦** President
- **♦** Advertising
- **♦** Newsletter
- **♦** Volunteer Coordinator
- **♦** Special Interest Group (SIG) Coorinator
- **♦** Publicity
- **♦** Webmaster

To e-mail officers and directors: bod@ntpcug.org

To e-mail the *PC News* and submit articles: *newsletter@ntpcug.org* 

Address Changes, etc...
Payment of dues, address changes, and inquiries about membership should be directed to:

NTPCUG Membership Director P.O. Box 703449 Dallas, Texas 75370-3449